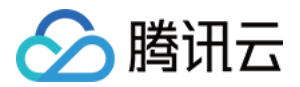

# **云市场 常见问题 产品文档**

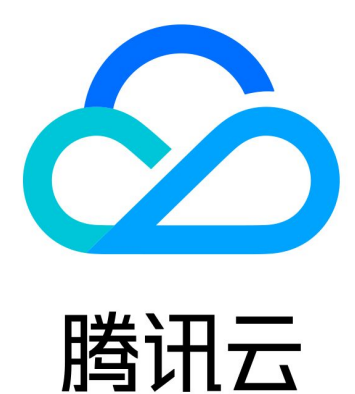

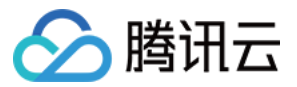

【版权声明】

©2013-2019 腾讯云版权所有

本文档著作权归腾讯云单独所有,未经腾讯云事先书面许可,任何主体不得以任何形式复制、修改、抄袭、传播全 部或部分本文档内容。

【商标声明】

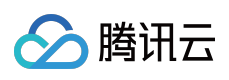

及其它腾讯云服务相关的商标均为腾讯云计算(北京)有限责任公司及其关联公司所有。本文档涉及的第三方主体 的商标,依法由权利人所有。

【服务声明】

本文档意在向客户介绍腾讯云全部或部分产品、服务的当时的整体概况,部分产品、服务的内容可能有所调整。您 所购买的腾讯云产品、服务的种类、服务标准等应由您与腾讯云之间的商业合同约定,除非双方另有约定,否则, 腾讯云对本文档内容不做任何明示或模式的承诺或保证。

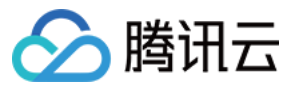

# **文档目录**

[常见问题](#page-3-0)

[购买支付相关问题](#page-3-1)

[售后和退款相关问题](#page-5-0)

[发票相关问题](#page-7-0)

[服务商入驻相关问题](#page-9-0)

[入驻保证金缴纳问题](#page-10-0)

[服务商后台使用问题](#page-12-0)

[服务商收益提现问题](#page-15-0)

[服务商退出相关问题](#page-16-0)

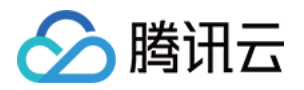

# <span id="page-3-1"></span><span id="page-3-0"></span>常见问题 购买支付相关问题

最近更新时间:2019-09-29 15:01:37

# **云市场没有您需要的应用/服务怎么办?**

首先向您表示诚挚的歉意,如果腾讯云云市场没有提供您需要的应用/服务,请您发送邮件至 mqcloud@tencent.com 描述您的应用需求,腾讯云会尽快整合资源,为您提供相应的产品,满足您的需求。 邮件标题:【云市场】【需求】【联系人】 邮件中要包含的内容:应用需求描述、公司名称、姓名、联系电话、电子邮箱

# **有的产品没有按需、包月、包年,为什么?**

产品定价和计费模式由服务商决定,腾讯云云市场会建议服务商给出丰富的计费模式,但有一些产品由于其特定的 属性只能提供特定的计费模式,希望用户理解。

### **如何联系服务商?**

可以在产品详情页面右侧相关信息模块查看服务商信息,其中包含客服 QQ、客服电话和客服邮箱。用户可以通过 QQ 聊天、拨打客服电话或发送邮件至客服邮箱的方式联系服务商。

### **如果联系不到服务商如何处理?**

如果用户多次联系不到服务商,请联系腾讯云人工客服反馈(客服电话:95716),由腾讯云云市场工作人员介入处 理。

### **如何往我的腾讯云账户充值?**

目前云市场支持2种充值方式,分别是 [在线充值](https://cloud.tencent.com/document/product/555/7425) 和 [对公汇款。](https://cloud.tencent.com/document/product/555/9901)

### **在线充值出现问题怎么处理?**

在线充值出现问题请参考 [充值常见问题。](https://cloud.tencent.com/document/product/555/7444#.E7.BA.BF.E4.B8.8A.E5.85.85.E5.80.BC.E5.B8.B8.E8.A7.81.E9.97.AE.E9.A2.98)

### **对公汇款出现问题怎么处理?**

对公汇款出现问题请参考 [充值常见问题。](https://cloud.tencent.com/document/product/555/7444#.E7.BA.BF.E4.B8.8B.E6.B1.87.E6.AC.BE.EF.BC.88.E5.AF.B9.E5.85.AC.E8.BD.AC.E8.B4.A6.EF.BC.89.E5.B8.B8.E8.A7.81.E9.97.AE.E9.A2.98)

### **充值成功后的金额是否可以提现?**

目前账户提现支持3种提现方式,具体请参考 [账户提现。](https://cloud.tencent.com/document/product/555/7435) 提现过程中有问题可以参考 [提现常见问题](https://cloud.tencent.com/document/product/555/7445)。

**购买云市场的商品后如何开票?**

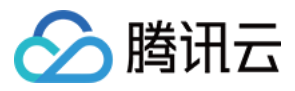

[云市场](https://console.cloud.tencent.com/expense/invoice)商品的发票由各服务商开具,如您需要申请开票,请在发票管理 > 云市场 页面申请,开取云市场发票,详情 请参见 [发票申请流程。](https://cloud.tencent.com/document/product/306/36642)

发票相关问题可以参考 [发票相关问题](https://cloud.tencent.com/document/product/306/36643)。

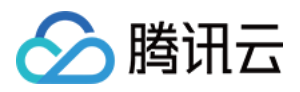

# <span id="page-5-0"></span>售后和退款相关问题

最近更新时间:2019-07-25 12:49:08

### **下单后如何查看我的订单?**

登录费用中心 > [订单管理,](https://console.cloud.tencent.com/deal)即可查看所购商品。

### **已购买的云市场商品如何退款?**

- SaaS [类订单可自助完成退款:SaaS类订单自购买之日起5天内支持无理由自助退款,登录 控](https://console.cloud.tencent.com/servicemarket/services)[制](https://console.cloud.tencent.com/)[台,选择 【已购](https://console.cloud.tencent.com/servicemarket/services) 产品与服务】 > 管理 > 售后支持 > 退款。 注意:每个腾讯云账号仅支持4笔订单的自助退款服务。如账号自助退款次数达到上限,您仍需要退款服务,可在 通过 [提交工单](https://console.cloud.tencent.com/workorder/category?level1_id=1&level2_id=831&source=0&level3_id=832&radio_title=%E9%80%80%E6%AC%BE%E7%94%B3%E8%AF%B7&queue=86&scene_code=12133&step=2) 的方式进行退款。
- 非 SaaS 类订单退款:请联系服务商沟通退款意愿,服务商同意后,登录【[已购产品与服务](https://console.cloud.tencent.com/servicemarket/services)】找到对应的商品, 单击【管理】进入商品详情,而后在页面底部售后支持处单击【退款申请】,填写订单号等相关信息,并附上已 与服务商沟通一致的同意 XXX 订单号退款的截图,提交退款工单。

### **云市场的具体退款规则是什么?**

#### **云市场"复议期"内外退款以及具体类目退款规则说明:**

- 云市场"复议期"定义说明:
	- 对于人工服务类商品(如运维服务、定制开发类、企业服务类商品等),自用户购买商品之日起至服务确认完 成前的周期为其复议期。
	- o 对于SaaS类商品(如模板小程序、模板网站、企业应用软件等即买即开通应用的 SaaS 交付类商品),自购买 之日起至第5天,为复议期(如购买日为7.1日,则7.1 - 7.5日为复议期)。
	- API 服务类、镜像服务类商品无复议期,且不支持退款。
- 复议期外退款:如商品超出复议期,用户发起退款请求,服务商与用户进行协商,将双方协商后共同认可的退款 金额退还给用户。
- 云市场商品具体退款规则如下:
	- **镜像服务类商品**:因云市场的镜像商品均为免费售卖,不支持退款。
	- **SaaS服务类商品(如模板小程序、模板网站、企业应用软件等即买即开通应用的 SaaS 交付类商品)**:支持复 议期内无理由退款,用户可在腾讯云后台实现 自助退款 (每个腾讯云账号仅支持4笔订单的自助退款服务。如 账号自助退款次数达到上限,您仍需要退款服务,可在通过 <mark>[提交工单](https://console.cloud.tencent.com/workorder/category?level1_id=1&level2_id=831&source=0&level3_id=832&radio_title=%E9%80%80%E6%AC%BE%E7%94%B3%E8%AF%B7&queue=86&scene_code=12133&step=2) 的方式进行退款。),超出复议期不支</mark> 持全额退款,如需退款请与服务商协商,详见 [售后和退款相关问题](https://cloud.tencent.com/document/product/306/30238#.E5.9C.A8.E4.BA.91.E5.B8.82.E5.9C.BA.E8.B4.AD.E4.B9.B0.E7.9A.84.E5.95.86.E5.93.81.E4.B8.8D.E6.83.B3.E8.A6.81.E4.BA.86.EF.BC.8C.E6.80.8E.E4.B9.88.E9.80.80.E6.AC.BE.EF.BC.9F)。
	- **API 服务类商品**:不支持退款。
	- **人工服务类商品(如运维服务、定制开发类、企业服务类商品等)**:在自用户购买商品之日起至服务确认完成 前为其复议期, 期间支持部分或全额退款; 超出复议期的不支持全额退款, 且如需退款请与服务商协商, 详见 [售后和退款相关问题](https://cloud.tencent.com/document/product/306/30238#.E5.9C.A8.E4.BA.91.E5.B8.82.E5.9C.BA.E8.B4.AD.E4.B9.B0.E7.9A.84.E5.95.86.E5.93.81.E4.B8.8D.E6.83.B3.E8.A6.81.E4.BA.86.EF.BC.8C.E6.80.8E.E4.B9.88.E9.80.80.E6.AC.BE.EF.BC.9F)。

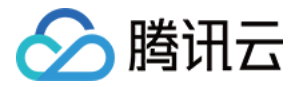

### **服务商出现以下任何一种情况的均支持全额退款:**

- 服务商未按期服务或服务中出现人为拖沓。
- 服务商描述的商品功能及服务与实际不符。
- 因服务能力或商品质量无法满足用户要求或无法履行服务。
- 因服务商公司破产、倒闭、转型等导致的业务终止。
- 预留联系电话、邮件、传真均无法联络到服务商。
- 因用户原因需要终止后续未开展的服务。
- 其他符合全额退款规定,但不限于以上条目。

#### **用户存在下列任何一种情况的不支持全额退款:**

- 用户在付款后3个月内未通过任何途径向服务商提交服务需求的情况。
- 服务过程中,用户超出3个月未向服务商提供项目所需资料,导致项目无法继续实施被动停止的情况。
- 服务过程中,用户新增加需求,并超出服务商接单时承诺的服务范围的情况。
- 因用户自身问题违反国家相关法律规定导致服务商无法兑现服务承诺(包括但不限于用户未获得网站 ICP 备案许 可导致网站无法上线等情况)。
- 因用户自身原因导致的订单变更或终止,并使服务商端因此而产生资源损耗的情况。

### **使用商品时遇到问题如何处理?**

因云市场售卖的商品均为第三方服务商提供,所购商品如果遇到使用问题,请联系服务商提供售后技术支持。 如果售后技术支持无法解决问题或长时间未联系到服务商,用户可以到腾讯云人工客服进行反馈(客服电话: 95716),由腾讯云云市场工作人员介入处理。

### **如何提交工单进行问题反馈?**

1. 登录腾讯云云市场, 讲入控制台;

2. 单击 [工单系统,](https://console.cloud.tencent.com/workorder)选择问题所属产品,选择问题类型,输入问题描述等信息,单击【提交】即可。

**说明:**

用户在工单系统页面,单击工单列表右侧【查看详情】,可以查看工单处理详情、与腾讯云工程师交流、 催单或撤销工单等。

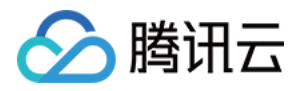

# <span id="page-7-0"></span>发票相关问题

最近更新时间:2019-10-12 18:46:56

# 买家相关

### **购买云市场商品后,如何申请发票?**

云市场商品的发票由各服务商开具,如您需要申请开票,请在发票管理 > [云市场](https://console.cloud.tencent.com/expense/invoice) 页面申请,开取云市场发票,详情 请参见 [发票申请流程。](https://cloud.tencent.com/document/product/306/36642)

### **发票是纸质版还是电子版?**

云市场服务商将为您提供纸质发票,并通过邮寄的方式送达。

### **发票的类型、税点、抬头是什么?**

不同类型的服务商可开具的发票类型不一样。您可在发票管理 > [云市场](https://console.cloud.tencent.com/expense/invoice) 中根据绑定抬头信息向服务商申请开票,如 果服务商无法开具指定类型发票,可联系对应的服务商协商处理。

### **纸质邮寄快递费用将由谁来承担?**

- 票面金额大于等于50元的发票,由服务商付费邮寄。
- 票面金额低于50元的发票,服务商可以采用到付方式。

具体执行方式请买家和服务商协商处理。

### **发票的开具能不能催促?**

如需加急开具发票,请在 [云市场开票记录](https://console.cloud.tencent.com/expense/invoice/record?tab=CloudMarket) 中查阅对应的服务商联络人电话, 致电协商处理。

### **发票信息填错,是否支持退票重开?**

如您在提交开票申请后发现信息填写错误,可在在 [云市场开票记录](https://console.cloud.tencent.com/expense/invoice/record?tab=CloudMarket) 中查看该发票的处理状态,如该发票处于"待处 理"中,您可直接单击【撤销申请】即可。如该发票处于其他状态,请您直接联系对应的服务商协商处理。

### **申请发票何时可以收到?**

云市场要求商品服务商,在接受到买家开票申请后10个工作日内向买家开具发票。如需加急请在开票申请中查阅对 应的服务商联络人电话,致电协商处理。

### **如何查看发票开票状态?**

您可在 [云市场开票记录](https://console.cloud.tencent.com/expense/invoice/record?tab=CloudMarket) 中查看当前开票状态。

# **申请的发票丢失或者无法报销怎么办?**

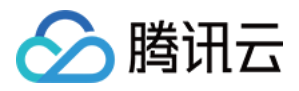

服务商向您开具的订单发票如有任何问题,请在 [云市场开票记录](https://console.cloud.tencent.com/expense/invoice/record?tab=CloudMarket) 中查阅对应的服务商联络人电话,致电协商处理。

# 服务商相关

### **如何查看买家申请开票信息?**

服务商通过卖家中心 > [发票管理](https://console.cloud.tencent.com/serviceprovider/invoices) 查看开票申请和已开票记录。

### **若买家开票信息有误,如何联系买家修改?**

若您在处理买家开票需求时,发现买家开票信息填写错误,可根据买家填写的邮寄信息处获得买家联系方式,主动 与买家取得联系并确定正确的开票信息。

### **如何确认申请开具发票买家已收到发票?**

商品开票责任和寄送责任由云市场服务商承担,请服务商和买家沟通协商解决。

### **发票开出后,如何同步给买家?**

服务商将发票寄出后,可在卖家中心 > [发票管理](https://console.cloud.tencent.com/serviceprovider/invoices) 处填写寄送的快递单号,买家可在 [云市场开票记录](https://console.cloud.tencent.com/expense/invoice/record?tab=CloudMarket) 中查看当前开 票状态以及邮寄状态。

云市场

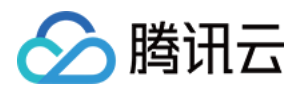

# <span id="page-9-0"></span>服务商入驻相关问题

最近更新时间:2019-07-30 11:16:20

### **成为腾讯云云市场服务商需要符合哪些条件?**

### **企业主体服务商**

- 符合国家相关法律、法规规定。
- 有独立的研发能力及完善的售后服务能力,可提供不少于7 \* 8小时的客服在线服务。
- 接受《腾讯云云市场服务商接入协议》及腾讯云云市场相关协议及《[云市场管理规范](https://cloud.tencent.com/document/product/306/11341)》。

### **入驻前需要准备哪些企业证件?**

企业的营业执照、企业对公账户的银行开户许可证。

# **个人能否成为云市场服务商?**

必须是企业认证的用户才能入驻腾讯云云市场,并成为云市场服务商。

# **腾讯云云市场服务商的入驻流程是什么?**

注册腾讯云账号(如已有腾讯云账号则忽略此步骤)> 同意协议 > 实名认证 > 填写信息 > 支付平台认证费 详情请参考 [入驻流程](https://cloud.tencent.com/document/product/306/11521) 。

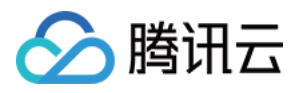

# <span id="page-10-0"></span>入驻保证金缴纳问题

最近更新时间:2019-09-06 18:51:52

# **入驻云市场是否需要缴纳保证金?**

为了更好地保障腾讯云用户的权益,提升云市场服务商的服务水平和商品质量。在收益提现前,服务商需缴纳保证 金。

如果服务商未缴纳保证金,将无法对收益进行提现。

云市场的保证金分为3个档位,不同档位对应不同的商品类目,需要缴纳的保证金数目根据您已产生收入的商品类目 来决定,您也可以根据自己的经营计划提前缴纳。

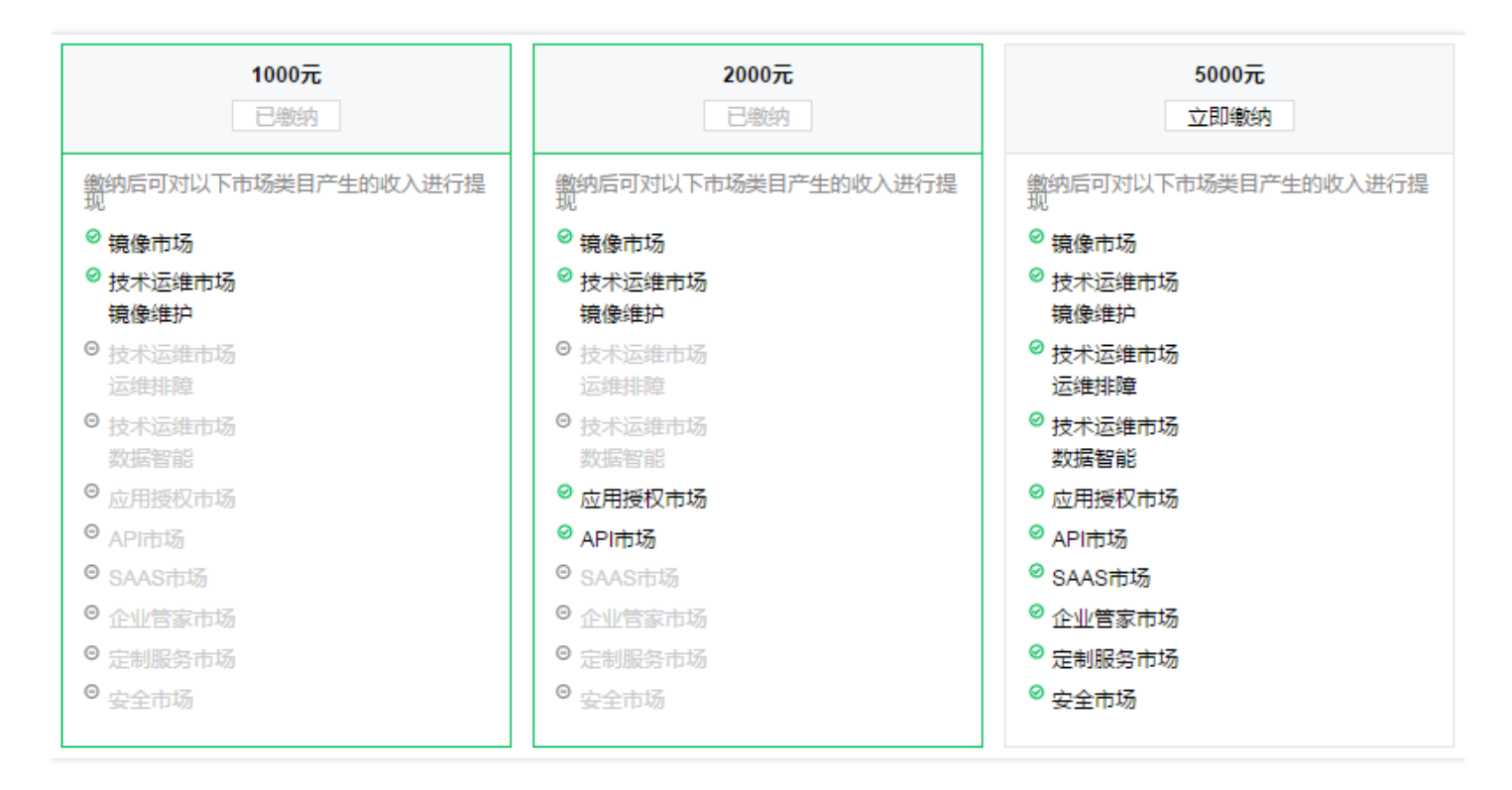

# **如何缴纳保证金?**

登[录保证金管理页](https://console.cloud.tencent.com/serviceprovider/deposits)面,选择对应的商品类目保证金,单击【立即缴纳】即可,缴纳完毕后即可查看已缴保证金金 额,更多保证金缴纳流程请参见 [保证金缴纳管理。](https://cloud.tencent.com/document/product/306/37682)

# **保证金缴纳完毕后以什么作为缴纳凭证?**

服务商缴纳完保证金后,您可登录 [保证金管理](https://console.cloud.tencent.com/serviceprovider/deposits),单击页面右上角查看保证金的缴纳明细情况,当前页面【已缴保证 金】作为保证金缴纳凭证。

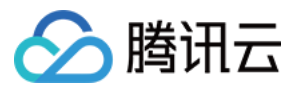

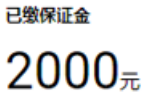

最大应缴保证金 ①

5000 $\bar{\pi}$ 

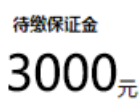

立即缴纳

# **保证金是否可以退回?**

在未违反云市场管理规范以及妥善解决云市场已产生的用户订单的情况下,服务商与腾讯云云市场合作终止后可按 照相关规定申请退回保证金。

# **如果入驻账号下有足够扣除保证金的余额,是否还要充值?**

如果您的入驻账号下有足够扣除保证金的余额,可直接缴纳,无需额外充值。

# **入驻多个类目,是否需要缴纳多份保证金?**

保证金只需按照就高原则缴纳即可兼容较低档位类目市场订单的提现。

例如,服务商在 API、SaaS 市场都上架商品并产生了收益,若只缴纳 API 市场档位的保证金(2000元),则只可 提取 API 商品产生的收益;而缴纳 SaaS 市场缴纳保证金(5000元),则可合并提取 SaaS 和 API 市场上架商品所 产生的全部收益。

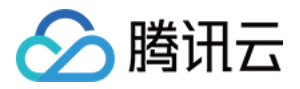

# <span id="page-12-0"></span>服务商后台使用问题

最近更新时间:2019-10-12 17:28:13

### **如何进入服务商管理后台?**

登录【[服务商管理](https://console.cloud.tencent.com/serviceprovider/info)】,即可进入服务商管理后台。

### **如何查看服务商相关信息?**

服务商查看服务商相关信息详情,如:公司信息、客服信息、联系人信息等。登录【服务商管理】>【[账户信息】](https://console.cloud.tencent.com/serviceprovider/info), 即可查看相关信息。

### **如何修改服务商相关信息?**

服务商修改服务商相关信息,如:公司信息、客服信息、联系人信息等。登录【服务商管理】>【[账户信息】](https://console.cloud.tencent.com/serviceprovider/info), 单击 【编辑】, 即可修改相关信息。

### **如何上架商品?**

登录【服务商管理】>【[商品管理】](https://console.cloud.tencent.com/serviceprovider/products),单击【新建】,根据您的商品所属类型选择对应的类目市场,填写完整相关的 信息即可提交审核。

腾讯云云市场工作人员将在7个工作日内完成审核,审核结果将会以站内信、短信、邮件等方式通知您。

### **商品审核周期多长?**

- **SaaS 市场、API 市场、技术运维服务市场、定制服务市场、应用授权市场、安全市场、企业管家市场商品:** 7个 工作日完成商品审核。
- **镜像市场商品:**约7个工作日完成商品审核。

说明:

镜像商品需要先经过安全审核,审核时长较其他类目市场商品较长,请服务商耐心等候。

### **不同交付类型的商品如何上架云市场?**

云市场上架商品时,除了需要提供必要的商品描述和价格信息外,针对商品交付给用户的形态,分为四种交付方 式:镜像交付、SaaS 交付、API 交付、人工交付。不同的交付方式在上架前,需要做好对应的交付配置,具体如 下:

- 镜像交付适用于镜像市场,该类商品上架指引请参考 [镜像服务](https://cloud.tencent.com/document/product/306/3019)。
- 镜像商品需要经过安全审核, 请参考 [镜像安全审核标准。](https://cloud.tencent.com/document/product/306/14191)
- • [SaaS](https://cloud.tencent.com/document/product/306/3030) 交付适用于 SaaS 市场, 该类商品上架指引请参考 SaaS 服务。
- SaaS 交付商品需要提前接入 SaaS 自动交付,请参考 SaaS [商品自动交付接入方案。](https://main.qcloudimg.com/raw/fe02e53747346320763c5e178fc53e54.pdf)

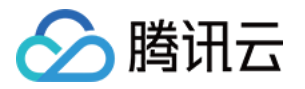

- API 交付适用于API市场,该类商品上架指引请参考 API [服务](https://cloud.tencent.com/document/product/306/13004)。
- 人工交付适用于技术运维服务市场、定制服务市场、应用授权市场、安全市场、企业管家市场,该类商品上架指 引请参考 [人工服务。](https://cloud.tencent.com/document/product/306/3029)

# **服务商帐号 ID 指什么?**

服务商帐号 ID 并非您的登录账户名,而是您在腾讯云的唯一账号标识,审核服务商信息、产品上架、产品信息修改 都需要您提供账号 ID。

### **如何查看我的服务商账号 ID?**

登录【账号中心】>[【账号信息](https://console.cloud.tencent.com/developer)】, 在基本信息处即可查看您的服务商账号 ID。

### **云市场服务商如何入驻云 + 社区发表文章?**

云 + 社区入驻文档请参考 [关于云市场服务商入驻腾讯云 +](https://cloud.tencent.com/document/product/306/17936) 社区的流程。

### **新建商品时添加的商品服务协议包括哪些条款?**

为了提升用户体验,更好的保障云市场商品服务质量,腾讯云云市场推出《商品服务协议》功能,需要服务商伙伴 们对各自所属商品进行协议录入并提交。 相关文档请参考 [关于云市场《商品服务协议》上线的通知。](https://cloud.tencent.com/document/product/306/17853)

# **如何设置服务商子账号?**

云市场服务商控制台现已支持子用户,通过为内部人员创建专用子账号,可以有效避免多人共用主账号带来的安全 风险,推荐服务商使用。

设置文档请参考 [云市场服务商子账号设置流程](https://cloud.tencent.com/document/product/306/17198)。

# **上架的商品如何修改相关信息?**

登录【服务商管理】>【[商品管理】](https://console.cloud.tencent.com/serviceprovider/products),选择需要修改的商品,单击【编辑】,修改后提交审核,腾讯云云市场工作人 员将在7个工作日内完成审核,审核结果将会以站内信、短信、邮件等方式通知您。

### **上架后的商品不想再售卖了,怎么处理?**

如若不想售卖已上架的某个商品,可以将其做下架处理。 登录【服务商管理】>【[商品管理】](https://console.cloud.tencent.com/serviceprovider/products), 单击【下架】即可。

### **用户下单后,服务商怎么知道用户买的是哪个商品?**

用户下单后,腾讯云会以短信、邮件等方式通知服务商,服务商可以自行登录【服务商管理】 > 【订单管理】 > 【[订单查询】](https://console.cloud.tencent.com/serviceprovider/orders)查看订单。

# **服务商如何针对某个用户购买某个商品设置折扣?**

登录【服务商管理】> 【[商品折扣】](https://console.cloud.tencent.com/serviceprovider/price),单击【指定商品折扣】,填写相关信息即可。

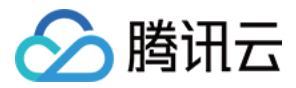

# **服务商如何针对某个订单修改价格?**

用户选好商品单击【确认购买】,在尚未完成支付动作时,服务商可以针对这个尚未支付的订单修改价格。 登录【服务商管理】> 【订单管理】> [【订单改价](https://console.cloud.tencent.com/serviceprovider/updateprice)】, 输入尚未完成支付的订单号即可修改价格, 修改后用户继续 完成支付即可成功下单,具体步骤请参考 [云市场商品订单价格调整流程。](https://cloud.tencent.com/document/product/306/14140)

### **用户下单后服务商能否看到用户的真实信息和联系方式?**

为了提升云市场用户体验,杜绝用户隐私泄露的风险,免去用户可能会被电话骚扰带来的烦恼,腾讯云云市场推出 [用户号码隐私保护服务。服务商在联系顾客时将通过拨打加密号码联系用户,相关流程请参考 关于用户联系电话隐](https://cloud.tencent.com/document/product/306/17398) 私保护服务升级通知。

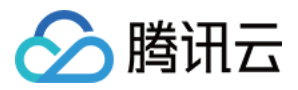

# <span id="page-15-0"></span>服务商收益提现问题

最近更新时间:2019-09-06 18:51:41

### **用户下单后,订单金额是自动转入服务商的账户吗?**

用户下单并成功扣除金额后,订单金额不会直接转入服务商的账户中。订单金额的提现详见 [服务商收益提现规则。](https://cloud.tencent.com/document/product/306/30136)

### **如何查看待提现金额?**

登录 [收益提现](https://console.cloud.tencent.com/serviceprovider/balance/extract) 页面,即可查看当前待提现金额。

### **待提现金额如何提现?**

提现操作详见收益提现操作管理。

### **提现金额的到账时间是多久?**

服务商在符合收益提现的前提(已完成云市场相关协议签署及保证金缴纳)下申请提现后,款项将在15 - 20工作日 内到账。

#### 注意:

现金补贴金额的到账时间受邮寄付款资料影响,服务商将齐全无误的付款资料寄至指定地址后,我司财务从 开始处理之日起,在合同约定时间内(20个自然日内)付款给服务商,若遇国家法定节日如国庆节等,则顺 延付款时间。

### **提现金额到账是到服务商的哪个账户?**

登录【服务商管理】 >【[账户管理】](https://console.cloud.tencent.com/serviceprovider/info) , 查看银行账户信息, 该账户信息即为款项到账的银行账户。

### **如何修改银行账户信息?**

服务商在尚未完成《腾讯云云市场服务商接入协议》之收益补充协议的签署, 可在【服务商管理】>【账户管<u>理</u>】页 面自助修改。

如已成功签署《腾讯云云市场服务商接入协议》之收益补充协议,则可通过 [提交工单](https://console.cloud.tencent.com/workorder/category?level1_id=1&level2_id=847&source=0&data_title=%E4%BA%91%E5%B8%82%E5%9C%BA%EF%BC%88%E5%8D%96%E5%AE%B6%EF%BC%89&level3_id=851&radio_title=%E5%85%B6%E4%BB%96%E9%97%AE%E9%A2%98&queue=86&scene_code=20452&step=2) 的方式,联系云市场工作人员 协助处理。

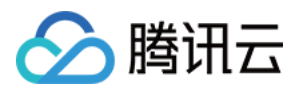

# <span id="page-16-0"></span>服务商退出相关问题

最近更新时间:2018-11-05 16:29:21

### **服务商申请退出云市场后,可否申请退还保证金?**

您好,如果服务商在合作期间没有违反云市场管理规范,合作终止后按照相关规定退回保证金。

### **服务商怎么退出云市场?**

(1)请将退出云市场申请邮件发送至 : [mqcloud@tencent.com](mailto:mqcloud@tencent.com) 邮件要求如下: 主题:XXXX 公司(公司全称)申请退出腾讯云云市场 内容: XXXX 公司, 因 XXXX 原因, 申请退出腾讯云云市场, 并退还保证金 账号 ID: 公司名称: 打款银行户名: 打款银行账号: 附上:汇款凭证截图 & 收据照片 (2)邮寄保证金收据到腾讯云云市场(我司将在收到收据原件时发起退款流程)

地址:广东省深圳市南山区深南大道 10000 号腾讯大厦 1 楼邮件中心

联系人:邓琼

电话:0755-86013388-28275

(3)腾讯云云市场走流程完成保证金退还,并下架店铺商品。

保证金退还流程将在云市场工作人员收到贵司回寄的收据时开始发起,处理时长预计 45 天。